# **Contents**

#### **Using the calendars**

**Opening a calendar Display Navigating Printing**

#### **Support**

**Contacting Customer Support Acknowledgments Copyright**

## **Opening a calendar**

We hope that you will find our holiday calendars simple and easy to use.

#### **Display**

By default, your calendar will open to the present date. If your calendar opens on a day other than the day you think it is, please check (and if necessary, fix) your computer's system date.

{ewc D2HTools, D2H\_256Color, help0001.bmp}

Holiday lists are included for the years 1997 through 2017, inclusive, but you can display the calendar for any month from 1901 to 2099. The list will change with you as you change years in the calendar. By default, the fonts are set to display as much information as possible in the holiday list box. If you'd prefer a larger or smaller font, select FONT from the FILE drop down menu, and try something different. If you want to see a list of just the Easter dates from 1997 to 2017, click on the Easter checkbox. The Easter dates will be replaced by the requested year's holiday date if you move resume scrolling through the calendar, or if you uncheck the Easter box. Easter dates are not accessible in the US Holiday, Canadian Holiday or Jewish Holiday calendars. Please note that the Orthodox Christian calendar shows Easter according to that Church's calculations.

#### **Navigating**

You can jump directly to any month by finding that month in the Month list box. Either use your mouse, or put your cursor in that field, and repeatedly press the first letter in the name of that month until it appears in the list box.

You can jump directly to a specific year between 1901 and 2099 by finding that year in the Year list box. You may also use the keyboard as described in the previous paragraph; but we recommend that you use your mouse, since the years all tend to start with the same character.

{ewc D2HTools, D2H\_256Color, help0002.bmp}

The Navigator bar contains buttons that scroll through the calendar, one year at a time or one month at a time, in either direction. Its center button displays the highlighted date, and also takes you back to the current date, if you click on it. The arrow buttons directly to either side of the center button move the calendar one month at a time in the indicated direction, and the arrow buttons on the outside scroll the calendar one year at a time in either direction.

#### **Printing**

To print the holiday list displayed in the listbox, select PRINT from the FILE menu. You may need to check and change your printer settings first by using Print Setup, which is also available from the FILE menu. Your holiday list will print exactly as it is displayed, including any word wrapping that may result from a particularly large font size. If you need the information in a format different from the display, either highlight the contents of the list box and copy it to your clipboard and then into a word processor, or copy the appropriate file from the CD. These plain text files are named for the religion, the year, and the extension "CYD" for calendar year data.

We are sorry, but you cannot print the calendar itself.

#### **Contacting Customer Support**

We encourage all of our users to provide comments and suggestions about this program. This program is supported by voice, fax and Internet e-mail.

**Voice Support**

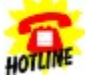

Hotule<br>Hotule<br>For telephone support, call Cosmi Customer Service at 1-310-886-3510:

Monday through Thursday, 8:30 am - 12:00 noon and 1:00 pm - 4:00 pm Pacific time. Friday, 8:30 am - 12:00 noon. Pacific time.

**Internet**

Support questions may be addressed to cos550@aol.com

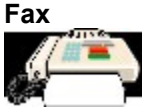

You may fax any customer support questions to: 310-886-3517.

#### **Acknowledgments**

Programmer: Amy Seeberger

Team Cosmi wishes to thanks Sublimated Software, Inc., for allowing us to include their program in All Holiday Clipart Plus.

### **Copyright**

This program is Copyright 1997 Sublimated Software, Inc. and is published by Cosmi Corporation.